## Template: Rms manual rms move credits

To move credit(s) go to **Settings and Credits** panel. Which is located in the top right corner of your screen. You will get a drop-down menu. Here you can move any number of available credits from one company to another.

- 1. There you will be able to find the **Credits** section.
- 2. Next, click on Move credits.

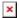

- 1. Select move from company
- 2. And select move to company.
- 3. Enter the number of credits to move and click on the **Move** button.

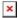

At the top of your screen, you will get a notification: **Activate operation completed successfully**.